## Northwestern | myHR Learn

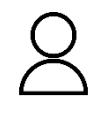

## **Track Progress Toward Goals**

Performance Excellence Job Aid

for staff

This job aid is for staff to learn how to track progress toward goals in performance excellence. While tracking progress on your goals is not universally required, it may be expected in your area. Additionally, you may choose to utilize this functionality to stay motivated and engaged, manage your work, and document your performance.

Login to myHR Learn at **[learn.northwestern.edu](http://learn.northwestern.edu/)**

- 1. Click the **ME** tab along the purple bar at the top of the homepage
- 1. Click on the Goals & Objectives Section and then click on **ACTIVE**. You can also use Filters to get to Active Goals

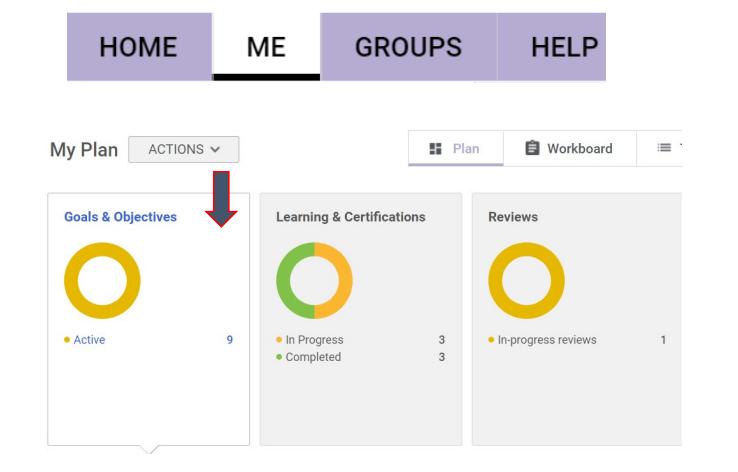

- 2. You can track progress by adding comments that you've finished a milestone or task. Scroll down the page to the Goals section to see your list of goals. From here you have two options:
	- a. Option 1: Stay on this page and slide the percentage bar next to a goal title to indicate how much progress has been made. A pop-up will appear and ask for comments related to your progress (required). Within the popup, enter your comments and press **SAVE.**

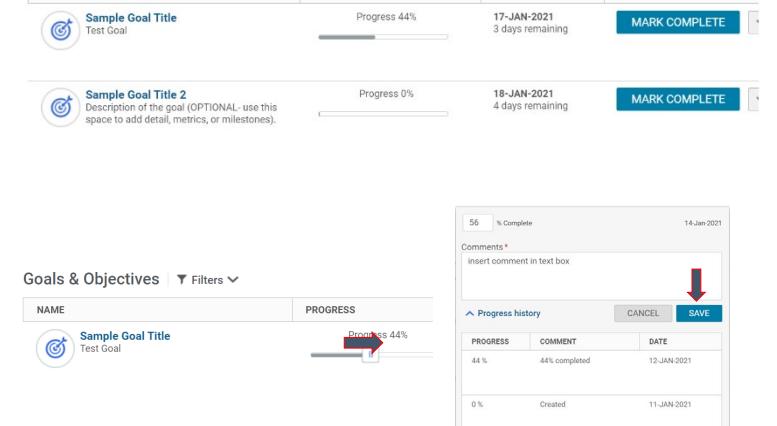

PROGRESS

**DUE** 

Goals & Objectives \\vers\valid \\vers\valid \\vers\valid \\vers\valid \\vers\valid \\vers\valid \\vers\valid \\vers\valid \\vers\valid \\vers\valid \\vers\valid \\vers\valid \\vers\valid \\vers\valid \\vers\valid \\vers\v

NAME

## myHR Learn Learning | Performance | Leadership

b. Option 2: Click on the title of a goal, and a full page version of the goal and details will open in a new window. If you scroll down you can update the progress completion and enter comments and press **SAVE.**

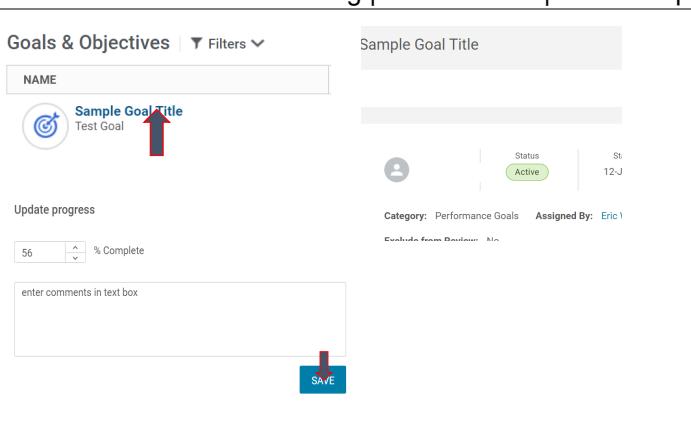

3. The progress and comments are now stored within this goal. If this goal is already included within your review, the progress will be reflected there automatically and you may choose to include comments as well (at your discretion). See year-end job aids for guidance on adding comments to your review.

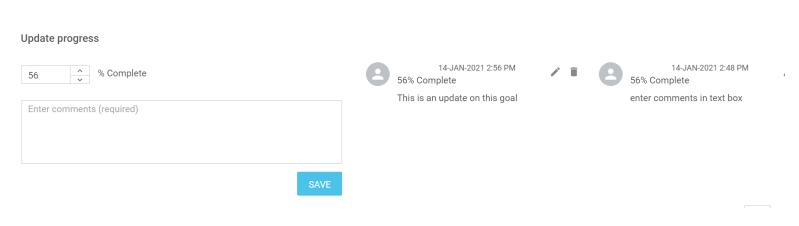

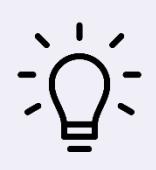

Idea: during a check-in, navigate to your list of goals via the ME tab, and discuss progress and next steps, taking notes directly within each goal**.** 

## **Ready to login? [learn.northwestern.edu](http://learn.northwestern.edu/)**

**Access additional tools and resources[: perform.northwestern.edu](http://perform.northwestern.edu/)**

**Help:** For policy and process questions, [contact your unit's HR Administrator.](https://www.northwestern.edu/hr/learning/performance-excellence/pe-admin-reference-list.pdf) For technical support: 847-491-4357 (1 HELP) o[r consultant@northwestern.edu](mailto:consultant@northwestern.edu)